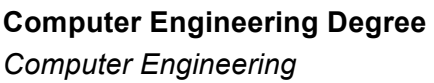

Practical classes **Lab3**

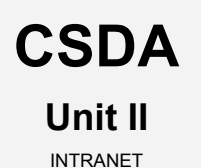

### Integration of global services in enterprise environments I:

### The INTRANET

### Deployment of a secure network file system and shared resources server

*Computer systems for network file systems and resource sharing management*

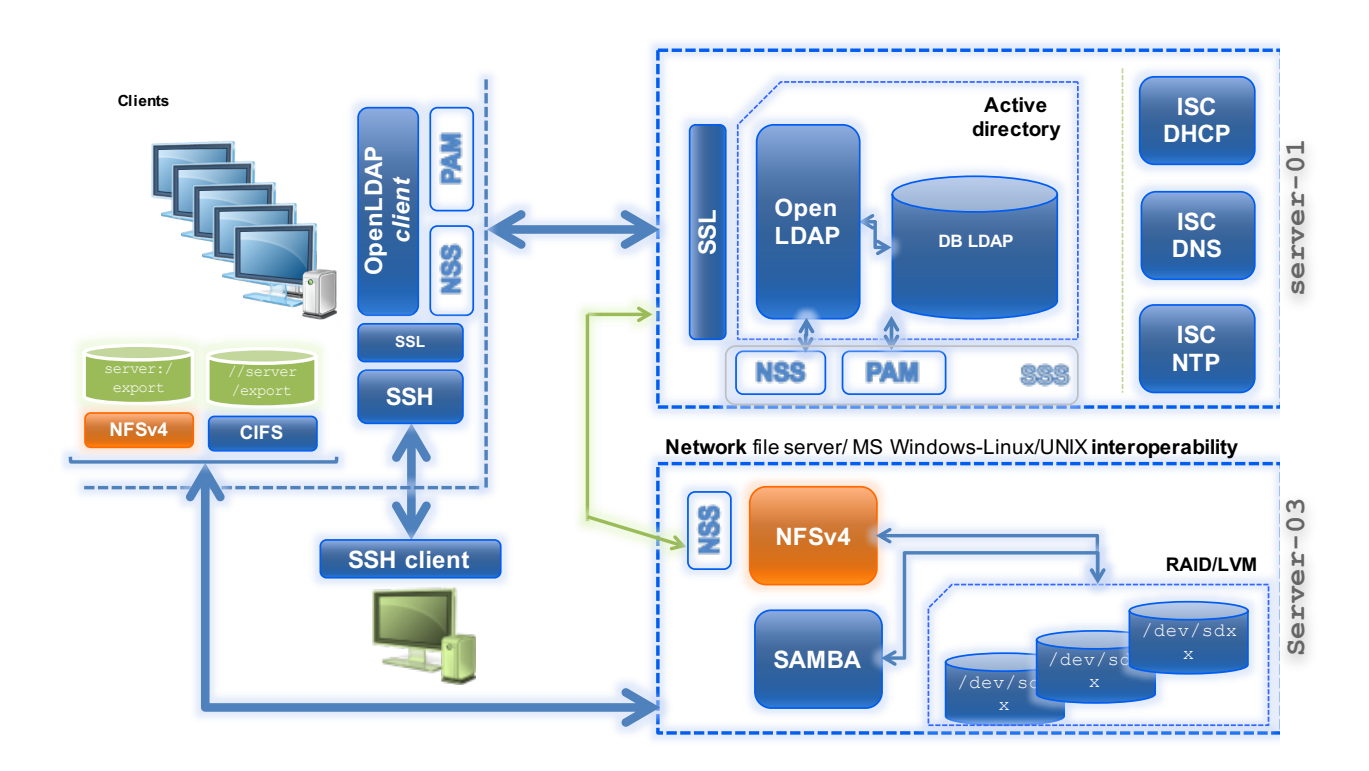

# **Table of contents**

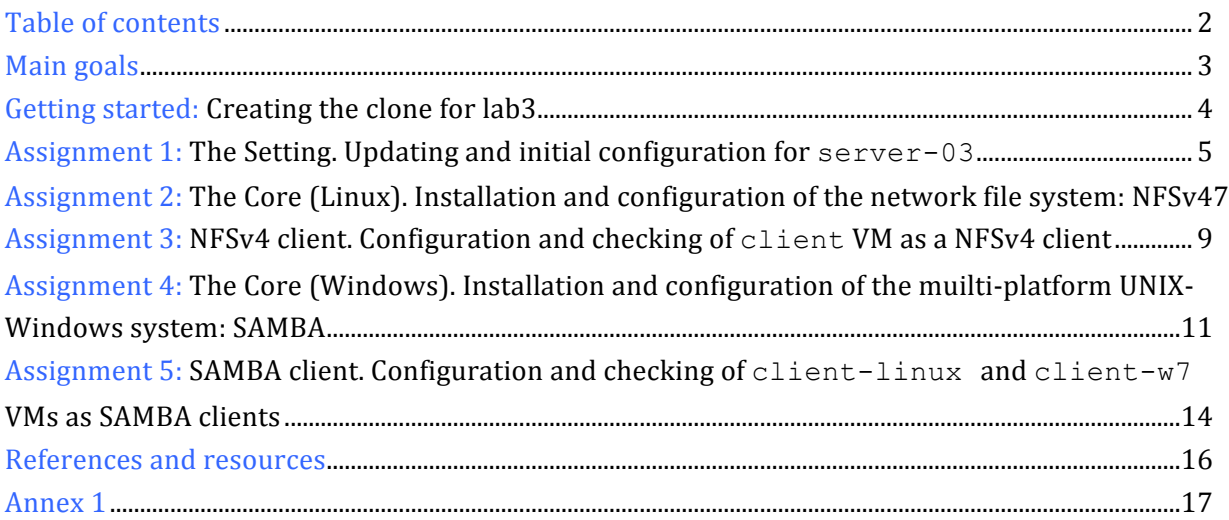

### **Main goals**

- o To learn about processes for "adapting" basic servers to certain needs. In this case:
	- Installation and configuration of **NFS** as a centralized *network file system* implementation for the **distribution** and **sharing** of user files among hosts.
	- Installation and configuration of **SAMBA** as a centralized *resource sharing* system for the **distribution** and **sharing** of computing resources (from user files to a printer and more) among heterogeneous systems (UNIX-Windows).
	- Integration of both systems with the LDAP service to avoid NFS and SAMBA access to resources and files by non-validated users.
- o Adaptation, integration and configuration of client services for these services.
- o To become familiar with and handle different techniques and tools for administration and testing of said services.

# **Getting started: Creating the clone for lab3**

- 1. Create a new clone from the initial system "**core**".
	- a. Select this option: "**Restart MAC address**"
	- b. Type: **full** (\*)
	- c. Select **all** the branches from the snapshot "tree".
- 2. Create an initial snapshot for that clone before starting the lab class.
	- a. Remember to keep the VM off
	- b. Call it **snapshot\_P3**
- 3. For **client\_LINUX** clone, create a new initial snapshot to complete this lab class.
	- a. Remember to keep the VM off
	- b. Call it **snapshot\_P3**

## **Assignment 1: The Setting.**

Updating and initial configuration for server-03

- 1. First, update the system from debian repositories.
- 2. Then, you will have to adapt your clone\_P3 to turn it into a **secure network file server**. So, carry out the tasks required as follows:
	- a. Hostname: server-03.
	- b. Local name resolution:
		- 1. Hostname: server-03.localdomain
		- 2. Alias: server-03
	- c. Networking:
		- 1. Make sure that both of the clone P3 network interfaces are connected to "type NAT" network *network\_1.*
		- 2. Required data:
			- *IP*: (example)
				- o (**eth0**): 192.168.0.**13**
			- *Network mask:* 255.255.255.0
			- *Network*: 192.168.0.0
			- *Broadcast*: 192.168.0.255
			- *Gateway*: 192.168.0.1
	- d. DNS servers:
		- 1. *DNS1*: 8.8.8.8
		- 2. *DNS2*: 8.8.4.4
		- 3. *Search domain*: *localdomain*
	- e. Disable all those services that you are not going to use. At your own discretion.
	- f. Upgrade the server to last available software versions.
- 3. You have to configure server-03 as client of service supplied by server-01 (lab 1):
	- a. **NTP Client.** Time (date) of our file server should be automatically synchronized by the NTP server-01. Use the ntpdate-debian app in a "client-server" model and decide the sync interval.
	- b. **DNS client**. Add server-01 as secondary DNS for your server.
	- c. **LDAP client**. Our new server will be able to use the LDAP directory in a safe way (ssl) to **identify**<sup>1</sup> users who are managed by LDAP on server-01/server-02.
- 4. Build a **secondary storage system** for server-03 using the following design:

**/deb/sdb /deb/sdc /deb/sdd /deb/sde**

 $\overline{1}$ <sup>1</sup> It is not necessary for users to be able to connect, in this case, to server-03 by SSH (PAM) **RAID%5**

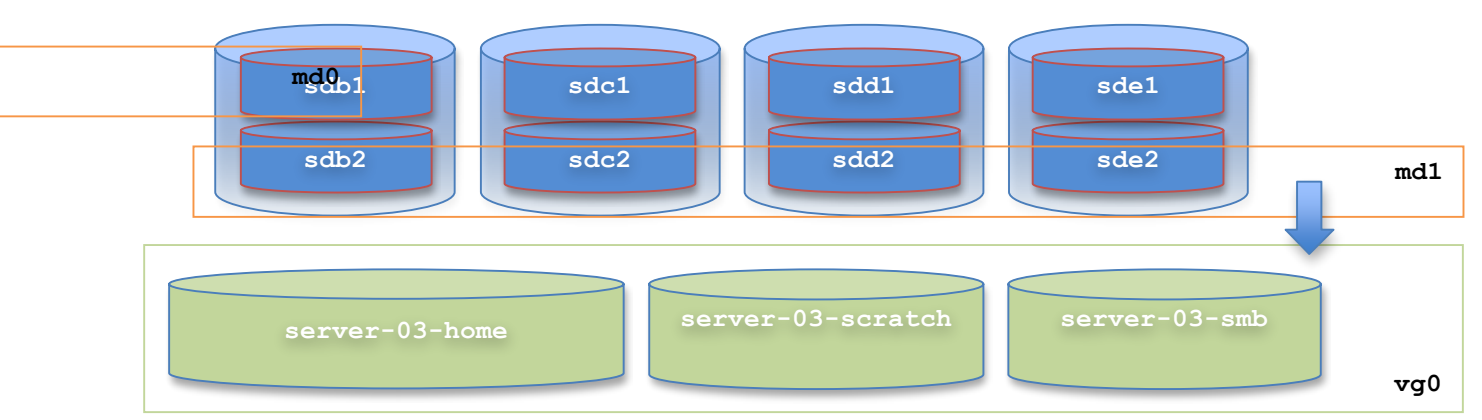

- a.  $4$  disks  $(\sqrt{\frac{dev}{sd}}\{b, c, d, e\})$
- b. 2 partitions per disk, with equal size.
- c. 2 RAID devices configured in *RAID5* mode
	- 1.  $\text{md0}$   $\rightarrow$  /dev/sd{b1,c1,d1,e1}
	- 2.  $md1 \rightarrow /dev/sd{b2, c2, d2, e2}$
- d. 1 LVM group volume  $\text{vq0}$ , using as physical volumes the RAID devices.
- e. 3 logical volumes:
	- 1. server-03-home  $\rightarrow$  1 GB
	- 2. server-03-scratch  $\rightarrow$  1 GB
	- 3. server-03-smb  $\rightarrow$  512 MB
- 5. Make the following file systems on each logical volume:
	- a. server-03-home  $\rightarrow$  ext4.
	- b. server-03-scratch  $\rightarrow$  xfs.
	- c. server-03-smb  $\rightarrow$  **ext4**.
- 6. Configure the system to mount these file systems permanently on the following directories:
	- a. server-03-home > /export/home
	- b. server-03-scratch **/export/scratch**
	- c. server-03-smb **/export/samba**

#### Mount options:

- noatime, nodiratime, errors=remount-ro<sup>2</sup>
- no dumps
- no checks
- 7. Change the access rights of **/export/samba** and **/export/scratch** so that everybody can read and write on them.

 $\overline{2}$  $2$  Only for ext4

## **Assignment 2: The Core (Linux).**

Installation and configuration of the network file system: NFSv4

The idea is now to deploy a *secure* and *centralized* network file system that enables users to keep their files and data in a safe place and which can be accessed remotely.

**NFSv4** (WITHOUT **security features**): We will configure server-03 to export user files and directories (/export/home) and the directory "*scratch*" (/export/scratch)

- 1. Pre-Installation:
	- a. Check the current kernel supports NFSv4.
	- b. Copy the full content of user's homes created in Lab1 (**LDAP**) from client:/home/ to server-03:/export/home/. Also, check the access and ownership permissions are ok (0700)
	- c. Move /home to /home.ini
	- d. Make a symbolic link between /home and /export/home (source)
- 2. Installation<sup>3</sup>:
	- a. NFS server (nfs-kernel-server)
	- b. NFS support files common to client and server (nfs-common)
- 3. *NFS configuration*:
	- a. Enable IDMAPD
		- 1. IDMAPD domain: localdomain.
	- b. Table of exported NFS file systems:
		- 1. All our exported FS will be located in /export
			- a) Counfigure /export as the "**root**" of our table of exported NFS file systems.
		- 2. Exported file systems:
			- a) /export
			- b) /export/home
			- c) /export/scratch
		- 3. Export options:
			- a) **RW** mode
			- b) Syncronization mode: **async**
- 4. *Checking* (on server-03):
	- a. Create a temporary directory: /tmp/nfs
	- b. Using NFS, mount the NFS file system home on the temporary folder.
	- c. Make sure everything is ok (NFS mounting)
	- d. Unmount the NFS file system and remove the temporary folder.

ــ<br>3  $3$  Use the official debian software repositories

**NFSv4** (WITH **security features**): Now we have to re-configure server-03 to export the NFS root directory (/export), user files and directories (/export/home) and the directory "*scratch*" (/export/scratch) safely, **under specific security controls**. To do this, perform the following tasks:

#### 1. **Host level** security:

a. Configure NFSV4 on server-03 to export only to the LOCAL subnet (192.168.0.0). That is, only hosts within this network will be able to access (*mount to*) the file systems exported by server-03.

#### 2. **User level** security:

- a. On client hosts, force NFS to distinguish "*root*" from NFS server "root", considering it as *nobody* user. This is very useful when exporting directories to "unreliable" client computers.
- b. Similarly, force all users of NFS client hosts with UIDs between 2001 and 3000 to be limited in their *anonymous* user access permissions.

#### 3. **File level** security:

- a. Add ACL support for /export/home/. Build an access list (ACL) for the exported directory /home/user2
	- i. For the owner, TOTAL Control
	- ii. For the owner's group, accesses "Rxtcy"
	- iii. For all other users, accesses "Rxtcy"
	- iv. For "user1", **allow** any access

Remember that NFSv4 ACL system is only available from nfs client side, through local directory.

*More details in* [4] [5]

- 4. **Size control (**growing**)** for the NFS file systems, using a *users/groups* **quota** system.
	- a. Configure your server so that you can make use of a quota system in the NFS exported file system /export/home:
		- 1. A limit of 100 MB will be established for each user (*soft limit*).
		- 2. If the user exceeds this limit, it will have 5 days to remove content until the account is blocked.
		- 3. Under no circumstances will any user be able to exceed the 120 MB of space in his \$HOME (*hard limit*).

### **Assignment 3: NFSv4 client.**

Configuration and checking of client VM as a NFSv4 client

Now it is time to configure the client VM as a NFSv4 client:

- 1. Pre-Installation: As with server-03, you have to configure client as client of service supplied by server-01 (lab 1):
	- a. **NTP Client.** Time (date) of our file server should be automatically synchronized by the NTP server-01. Use the ntpdate-debian app in a "client-server" model and decide the sync interval.
	- b. **DNS client**. Add server-01 as secondary DNS for your server.
	- c. **LDAP client**. Our new server will be able to use the LDAP directory in a safe way (ssl) to **identify and authenticate** users who are managed by LDAP on server-01/server-02.
		- 1. Configure client as LDAP client host so that we can access the LDAP directory using the LDAP Client Command utility (Idapserach,  $ldapadd, 1dapmodify$  ...). Remember that the connection must be secure, over SSL and that we have a replicated LDAP system.
		- 2. Add LDAP services on server-01/server-02 as user/host identification method.
		- 3. Reconfigure the client system to enable LDAP authentication for the SSH service.
- 2. *Installation*: First, we must install and pre-configure the NFS client "side"
	- a. nfs-common
- 3. *NFSv4 configuration* on client:
	- a. *NFS static configuration***.** Configure the client VM to enable the initial **static** mount (booting time) of /export/scratch (server-03) on /remote/scratch (client). Ensure this is done permanently. Consider the *default* mount options.
	- b. *NFS dynamic (automount) configuration. Now, c*onfigure the client VM to mount **dynamically** (on demand) in the local directory /remote/home/, the user HOME directories copied to the remote directory /export/home/, located on server-03:
		- 1. On the client, /home should be a symbolic link to /remote/home.
		- 2. Mount options:
			- a) acl
- 4. *Operation checking:* 
	- a. The /remote/scratch directory must be mounted on client.
- *b.* One LDAP user (user2) will be able to open an SSH session on client, and also have its \$HOME directory (located on server-03) available. That directory will be mounted on demand and automatically.
- c. On client, check the default "acls" for user2 \$HOME.
	- o Check that the changes made to the previous module are maintained:
		- $\rightarrow$  For "user1", **allow** TOTAL access to user2 \$HOME.
		- $\rightarrow$  For "user2", deny TOTAL access to user1 \$HOME.

#### *More details in* [4] [5]

- d. Verify that the quota system operates properly.
	- o Login as user2 and create a file image of size 1024 MB. Use the dd command.

### **Assignment 4: The Core (Windows).**

Installation and configuration of the muilti-platform UNIX-Windows system: SAMBA

In addition to NFSv4, we should install and set up an SMB/CIFS service on server-03, using SAMBA software. Also, we will need LDAP validation for the SAMBA service, in order to use the SAMBA resources available using credentials. So the pre-requisite is an OpenLDAP server configured with a directory that can accept authentication requests.

#### *More details in* [8] [9] **[10]** [11]

- 1. *Pre-installation*: Configure the LDAP service on server-01 to integrate SAMBA and enable LDAP validation with the SAMBA service:
	- a. In order for OpenLDAP to be used as a backend for SAMBA, logically, the DIT will need to use attributes that can properly describe Samba data. Such attributes can be obtained by introducing a Samba LDAP schema.
		- i. Install the samba package that contains the LDAP schema, necessary to **integrate** with SAMBA.
			- 1. SAMBA documentation.
		- ii. Now, import that schema (.*ldif* format) into the config DIT of LDAP directory:
			- 1. /usr/share/doc/samba-doc/examples/LDAP/samba.schema.gz
	- b. Set up new LDAP "*access lists*" so the "admin" and "owner" users only have write permissions on the following fields:
		- i. userPassword
		- ii. sambaLMPassword
		- iii. sambaNTPassword
	- c. Also, we can set up new indexes based on these SAMBA attributes to improve performance when a client performs a filtered search on the DIT:
		- i. sambaSID eq
		- ii. sambaPrimaryGroupSID eq
		- iii. sambaGroupType eq
		- iv. sambaSIDList eq
		- v. sambaDomainName eq
- 2. *Installation*: Install the SAMBA service on server-03. Required packages:
	- a. SAMBA
	- b. SAMBA and SMB tools
	- c. SAMBA documentation
	- d. SMB-LDAP tools (samba-common-bin).
- 3. *Configuration*: Now it's time to configure SAMBA on server-03 as a **resource sharing service,** in order to export the local directory "samba" and the CD/DVD device to the LOCAL network (192.168.0.0). Remember to use server-01 as validation backend in SAMBA:
	- a. Work group: "**LOCALDOMAIN"**
	- b. Security level: **"user"** (ROLE\_STANDALONE)
	- c. Net bios: **SAMBA CSDA**
	- d. *OpenLDAP (over SSL) backend:*
		- i. backend**: ldapsam:ldap://server-01.localdomain:389"**
			- 1. **Disable SSL.** It is not supported by this SAMBA version
		- ii. ldap suffix: **dc=localdomain**
		- iii. ldap admin dn: **cn=admin,dc=localdomain**
		- iv. ldap suffix: **dc=localdomain**
		- v. ldap group suffix: **ou=groups**
		- vi. ldap user suffix = **ou=people**
		- vii. ldap machine suffix: **ou=machines**
	- e. Shared directory: **/export/samba**
		- i. SMB name: "**samba**"
		- ii. Sharing option: "**public**"
		- iii. Do not allow clients to modify the contents of shared directory
		- iv. The directory will be **browseable**
	- f. Shared device: CD/DVD
		- i. SMB name: "**cdrom**"
		- ii. Sharing option: "**public**"
		- iii. Do not allow clients to modify the contents of shared directory
		- iv. The directory will be **browseable**
	- g. Shared printer:
		- i. SMB name: "**CSDA Printer**"
		- ii. Sharing option: "**public**"
		- iii. The directory will be **browseable**
		- iv. Spool directpry: **/vat/spool/samba**
	- h. Configure the samba daemon to become a "standalone" service.
	- i. Store the LDAP "cn=admin" password in a local secret file. Use smbpasswd command.
- 2. *Post-configuration*: SAMBA-LDAP **INTEGRATION**: Use the **smbldap-tools** to populate the LDAP directory. In particular, use it to add *functional structures* to LDAP to enable LDAP authentication in SAMBA. Thus, we can manage and take control over access to SAMBA resources.
	- a. Smbldap-tools configuration: Take a look at ANNEX 1.
		- i. Get **SID** using:
			- \$ net getlocalsid
	- b. Now, use smbldap-tools to:
		- i. Adapt LDAP database for SAMBA support ("repopulate")
		- ii. Add a new LDAP-SAMBA user (user4) which we use to check the SAMBA resources access.
		- iii. After creating user4, don't forget to make a *password* for that user.

#### **3.** *Start-up***:**

- a. Check that the main file of SAMBA configuration is syntactically all right.
- b. Restart the SAMBA service.

#### **4.** *Checking***:**

- a. Check the new SAMBA service (from server-03) according to the following commands:
	- i. **Command 1:** (Anonymous) It shows (lists) the different resources that the SAMBA service has available for sharing on the intranet:
	- \$ smbclient –L //server-03/
	- ii. **Command 2:** It provides an interactive "shell" to browse and access SAMBA shared resources:
		- \$ smbclient –U user4 //server-03/samba

### **Assignment 5: SAMBA client.**

Configuration and checking of client-linux and client-w7 VMs as SAMBA clients

Finally, we focus on the SAMBA client side, both on the linux client (client) and windows client (client-w7) that we should create and install using MS WINDOWS 7.

- 1. **Linux SAMBA Client.** The client VM should mount the shared directory /export/samba using the SMB/CIFS protocol on server-03:
	- a. Install on client the packages required by SAMBA in order to deploy the SAMBA client side on client that allows us to carry out resource sharing between both UNIX/Linux and MS-Windows platforms.
	- b. On client, list the SMB shared resources of server-03.
	- c. Connect to server-03 from client using SMB and *user4* credentials. Browse (navegate) the samba directory.
	- d. Try to make a new directory in the samba directory.
	- e. Connect using the **CIFS protocol**:
		- o Create a new directory called /remote/samba on client.
		- o Install the packages needed to mount a SMF file system on client 1. cifs-utils
		- o **Mount manually** the shared directory /export/samba (mount.cifs) on/remote/samba (client)as *user4*:
			- 1. Mount options:
				- a. File system type: cifs
			- 2. Make sure the mounting is *permanent*.
- 2. [**OPTIONAL**] **MS Windows SAMBA Client.** First, build a new VM on VirtualBox. Then, install MS window 7 on it:
	- a. Create a clone VM from **client** and call it *cliente-w7*
	- b. Make an initial snapshot for using in the practical class. Call it **snapshot\_P2**.
		- o Remember to power off the VM beforehand.
	- c. Install MS Windows 7 using an installation CD/ISO.
	- d. Configure the new virtual host using these parameters:
		- o Host name: **client-w7**
		- o Domain: **LOCALDOMAIN**
	- e. Connect to server-03 from cliente-w7 using the *network environment* of Windows:
- o When you open the *network environment,* the system will detect the SAMBA server (server-03) automatically.
- o Connect to it using *user4* credentials.
- o Browse (navigate) the shared resources of the SAMBA service …

### **References and resources**

- 1. man
- 2. Google
- 3. **Slides:**
	- → https://gitlab.com/herreroja/G679
- 4. More:

NFS

- [1] http://www.nfsv4.org/
- [2] http://ditec.um.es/laso/docs/tut-tcpip/3376c410.html
- [3] https://help.ubuntu.com/community/NFSv4Howto
- [4] https://linux.die.net/man/1/nfs4\_setfacl
- [5] http://wiki.linux-nfs.org/wiki/index.php/ACLs

#### SAMBA

- [6] http://www.samba.org/samba/docs/man/Samba-HOWTO-Collection/
- [7] http://www.samba.org/samba/docs/using\_samba/toc.html
- [8] https://wiki.debian.org/LDAP/OpenLDAPSetup
- [9] http://wiki.samba.org/index.php/Samba\_AD\_DC\_HOWTO
- [10] http://siddou.tk/2013/06/install-sambaopenldap-on-debian-7-wheezy/
- [11] https://help.ubuntu.com/lts/serverguide/samba-ldap.html

#### Automount

- [12] http://web.mit.edu/Kerberos/krb5-1.7/#documentation
- 5. More docs and web links are available in the GIT repository.

## **Annex 1**

#### **/etc/smbldap-tools/smbldap.conf**

```
SID="S-1-5-21-2985063129-2976061446-3412244960" # (**)
sambaDomain="LOCALDOMAIN" 
masterLDAP="server-01.localdomain"
masterPort="636"
# slaveLDAP="ldap_srv_name"
# slavePort="636"
ldapSSL="1"
cafile="/etc/ssl/certs/CA_server-01.localdomain.cert"
verify="require"
suffix="dc=localdomain"
usersdn="ou=people,${suffix}"
computersdn="ou=machines, ${suffix}"
groupsdn="ou=groups,${suffix}"
#idmapdn="ou=Idmap,${suffix}"
scope="sub"
hash_encrypt="SSHA"
crypt_salt_format="%s"
userLoginShell="/bin/bash"
userHome="/homes/%U"
userHomeDirectoryMode="700"
userGecos="User"
defaultUserGid="513"
defaultComputerGid="515"
skeletonDir="/etc/skel"
defaultMaxPasswordAge="3650"
with_smbpasswd="0"
smbpasswd="/usr/bin/smbpasswd"
with_slappasswd="0"
slappasswd="/usr/sbin/slappasswd"
```
(\*\*) This SID will be the SAMBA ID that was obtained by running the command "net getlocalsid". Each one of you should own one SID.

#### **/etc/smbldap-tools/smbldap\_bind.conf**

```
masterDN="cn=admin,dc=localdomain"
masterPw="ldap"
```